# Tutorial 8 – **Car Payment Calculator** Application Introducing the while Repetition Statement

1

#### **Outline**

- 8.1 Test-Driving the **Car Payment Calculator** Application
- 8.2 while Repetition Statement
- 8.3 Increment and Decrement Operators
- 8.4 Constructing the **Car Payment Calculator** Application
- 8.5 Wrap-Up

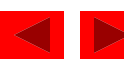

## **Objectives**

- In this tutorial, you will learn to:
	- Use the while repetition statement to repeatedly execute statements in an application.
	- Use counter-controlled repetition.
	- Use the increment and decrement operators.
	- Display information in JTextAreas.

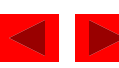

#### 8.1 Test-Driving the **Car Payment Calculator**  Application

#### *Application Requirements*

*Typically, banks offer car loans for periods ranging from two to five years (24 to 60 months). Borrowers repay the loans in fixed monthly payments. The amount of each monthly payment is based on the length of the loan, the amount borrowed and the interest rate. Create an application that allows the customer to enter the price of a car, the down payment amount and the annual interest rate of the loan. Your application should display the loan's duration in months and the monthly payments for two-, three-, four- and five-year loans.*

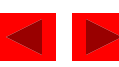

## 8.1 Test-Driving the **Car Payment Calculator**  Application (Cont.)

Figure 8.1 **Car Payment Calculator** application before data has been entered.

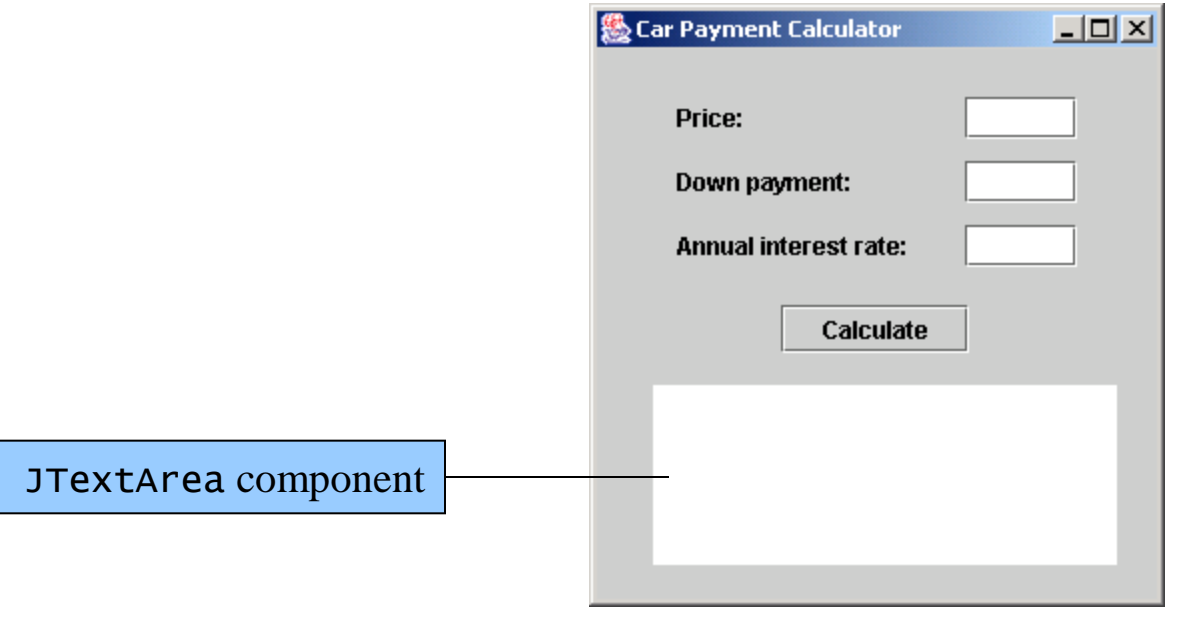

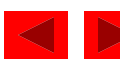

## 8.1 Test-Driving the **Car Payment Calculator**  Application (Cont.)

Figure 8.2 **Car Payment Calculator** application after data has been entered.

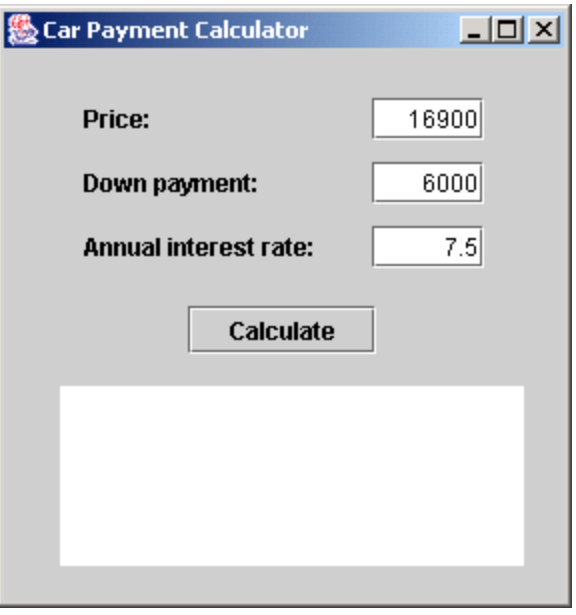

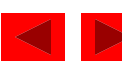

# 8.1 Test-Driving the **Car Payment Calculator**  Application (Cont.)

Figure 8.3 **Car Payment Calculator** application displaying calculation results.

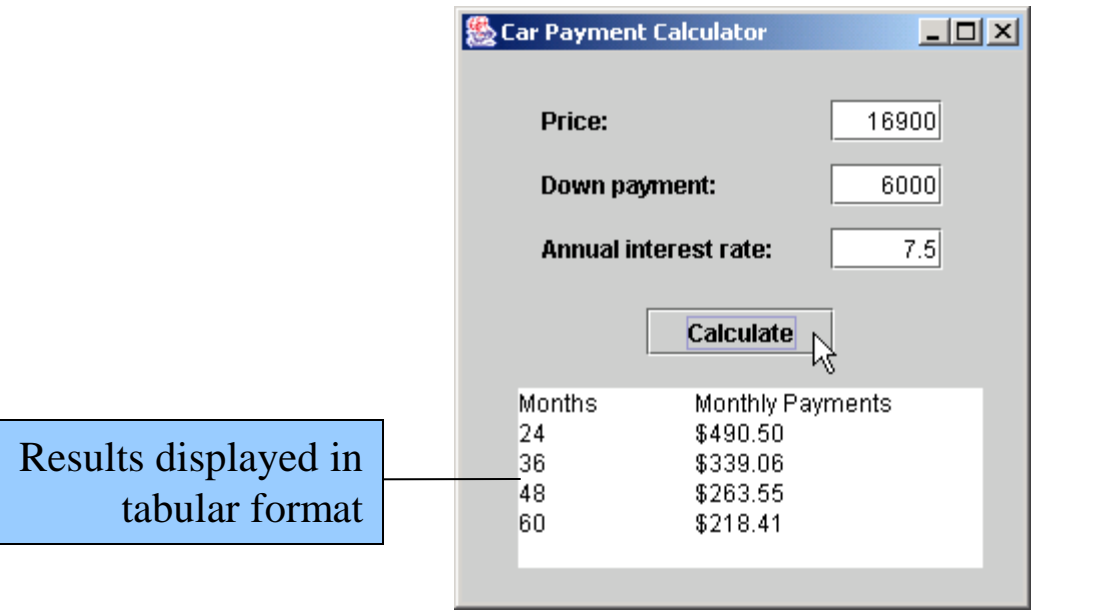

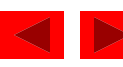

# 8.2 while Repetition Statement

• Pseudocode

*While there are still items on my shopping list Purchase next item Cross it off my list* 

• Find the first power of 3 greater than 50

```
int product = 3;
while ( product \leq 50 )
{ 
   product * = 3;
}
```
- Repitition statement repeats actions, depending on the value of a condition
- Loop-continuation condition
	- Loop executes while condition remains true

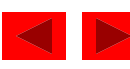

#### 8.2 while Repetition Statement (Cont.)

Figure 8.4 while repetition statement UML activity diagram.

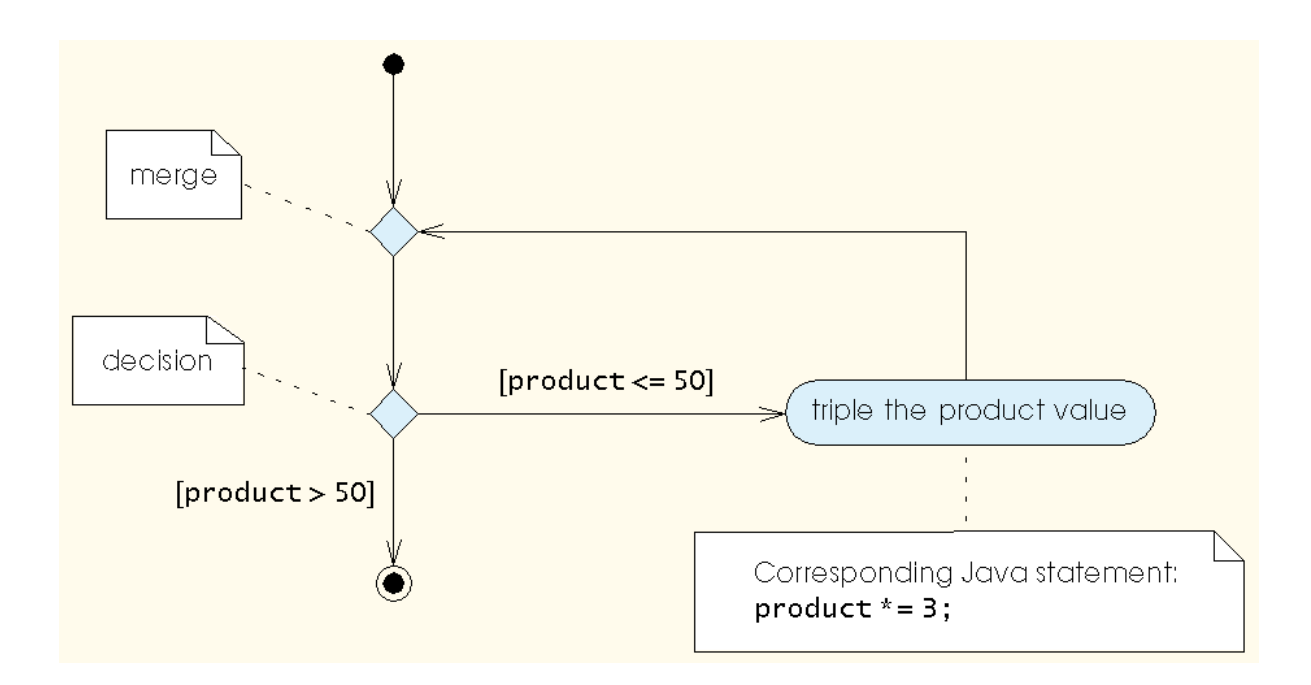

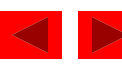

### 8.3 Increment and Decrement Operators

- Unary increment operator  $(++)$ 
	- preincrement
	- postincrement
- Unary decrement operator  $(-)$ 
	- predecrement
	- postdecrement

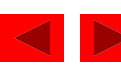

# 8.3 Increment and Decrement Operators (Cont.)

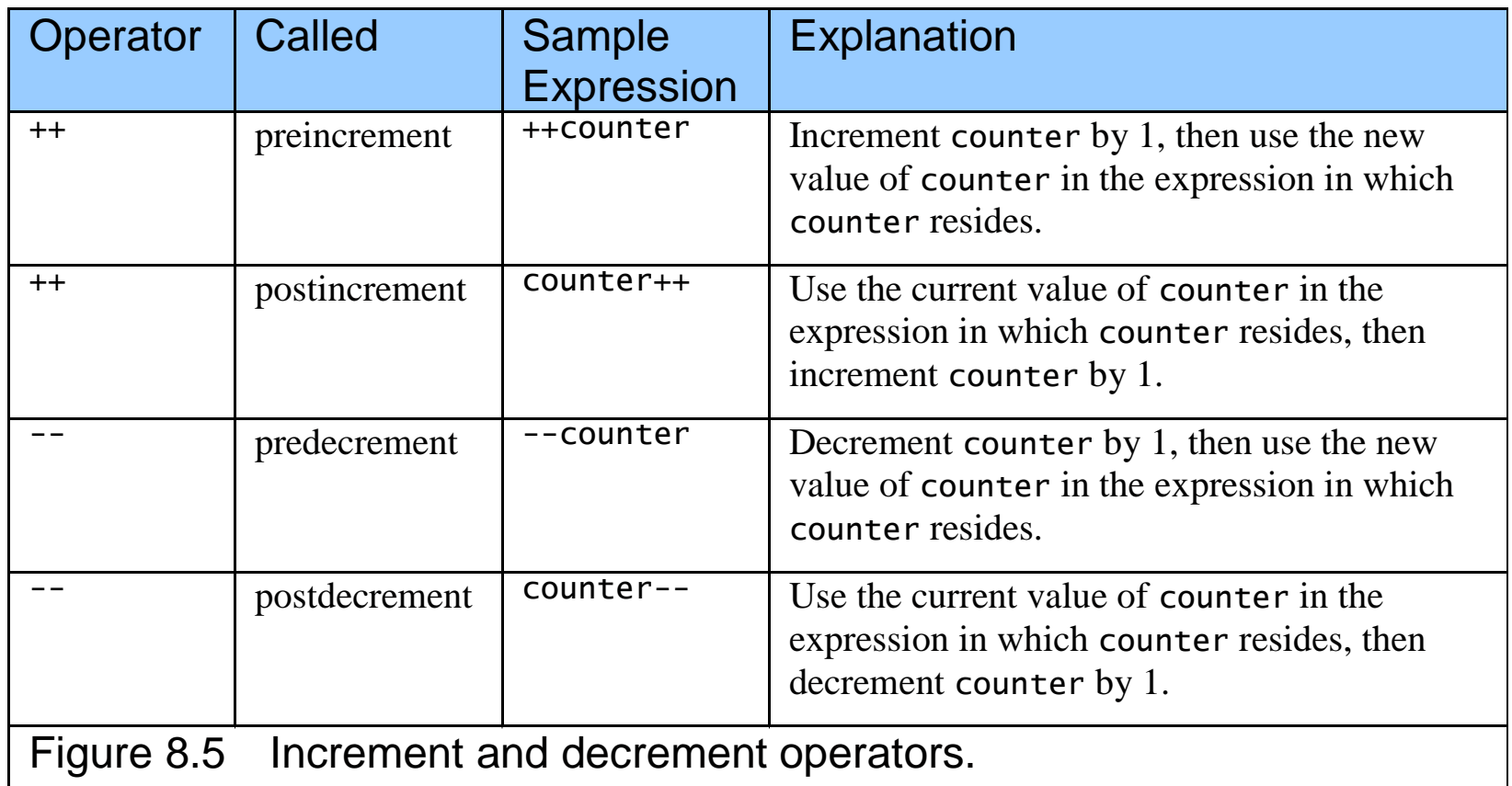

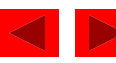

*When the user clicks the Calculate JButton*

*Initialize loan length to two years Clear the JTextArea of any previous text Get car price, down payment and annual interest rate Calculate loan amount Calculate monthly interest rate While loan length is less than or equal to five years Calculate number of months Calculate monthly payment based on loan amount, monthly interest rate and loan length in months Display result Increment loan length in years by one year*

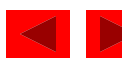

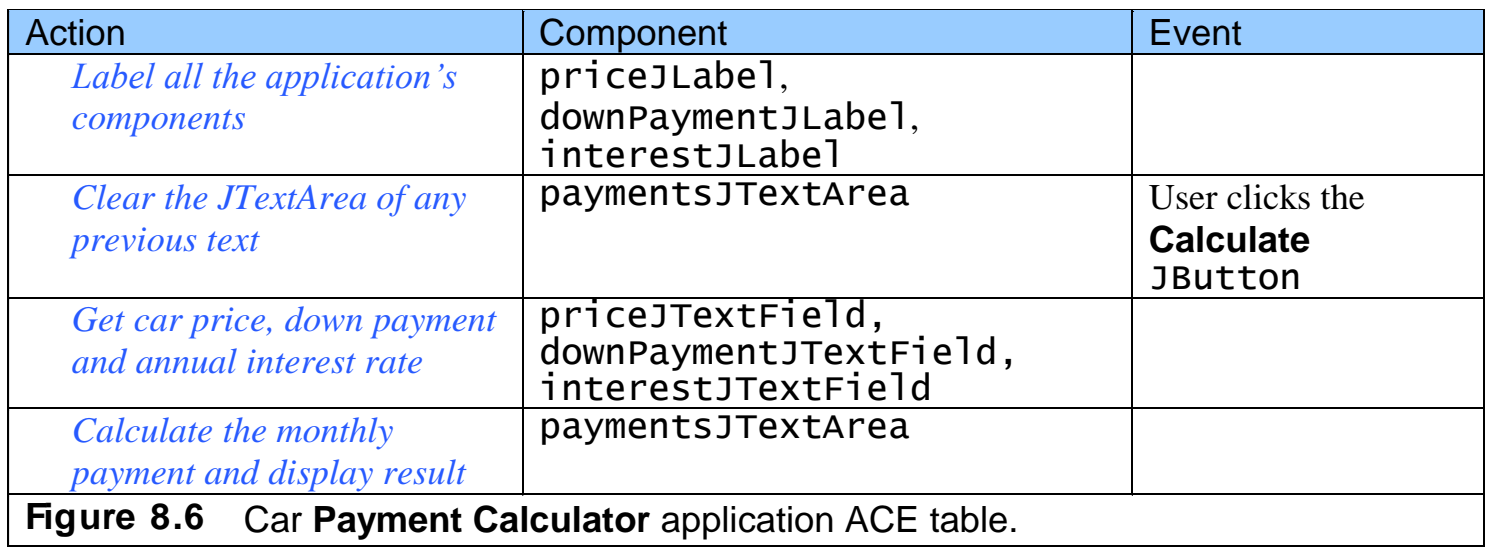

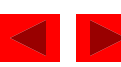

Figure 8.7 Customize a JTextArea component.

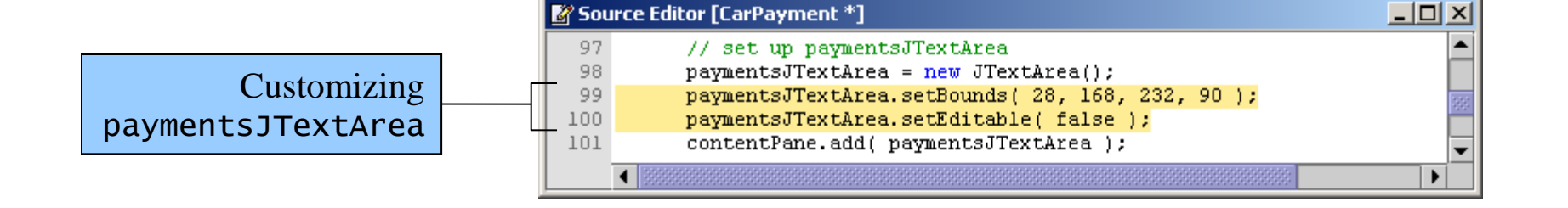

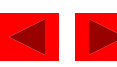

Figure 8.8 JTextArea added to **Car Payment Calculator** application's JFrame.

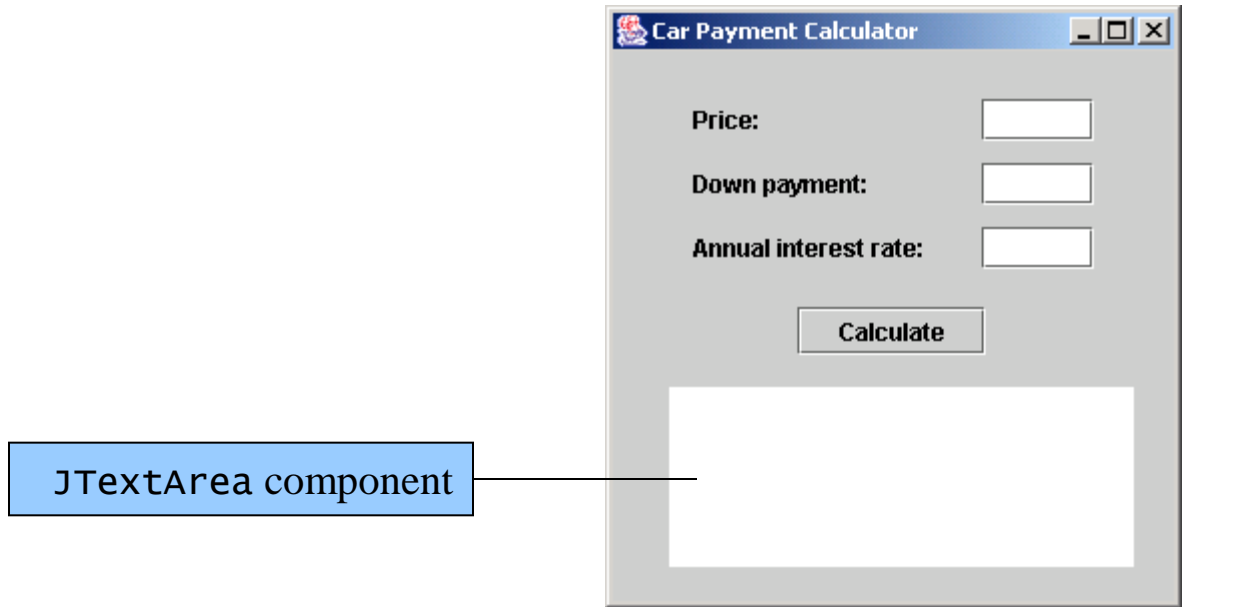

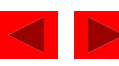

Figure 8.9 Clearing the contents of a JTextArea.

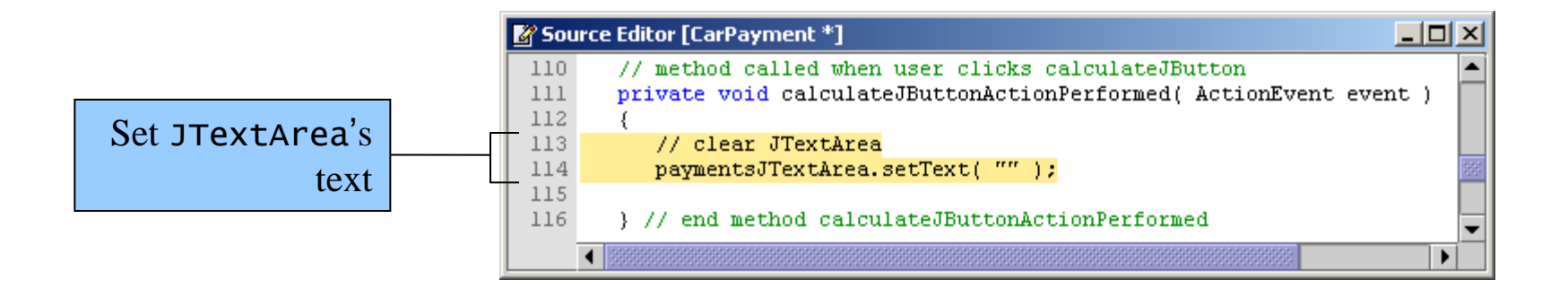

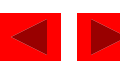

Figure 8.10 Adding a header to a JTextArea.

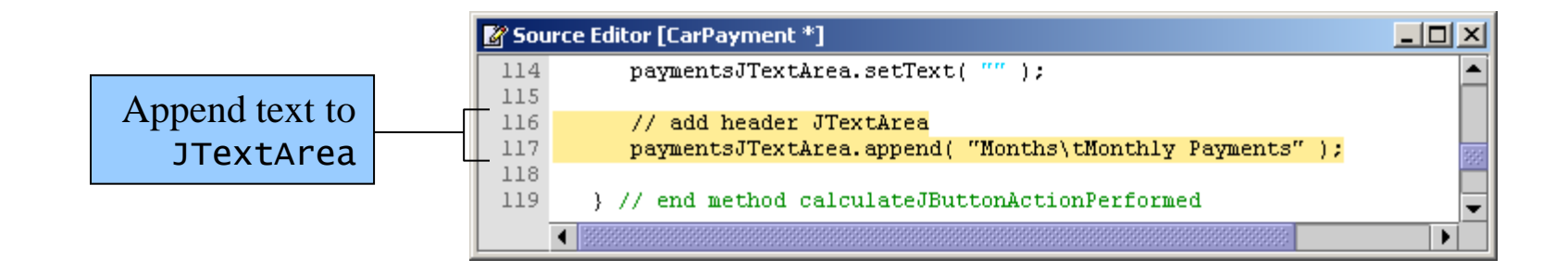

- Use the append method to add text to a JTextArea
- Escape character  $(\setminus)$ 
	- Combines with the next character to form an escape sequence
	- $\setminus t$  tab character

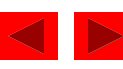

Figure 8.11 Header displayed in the JTextArea.

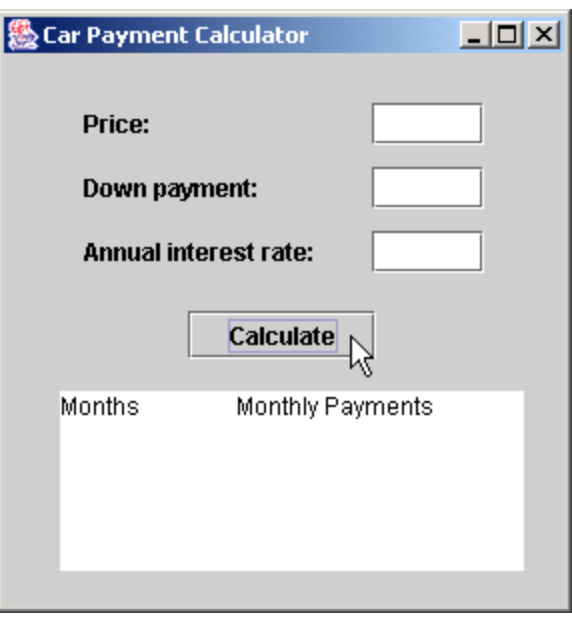

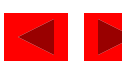

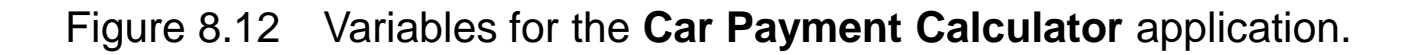

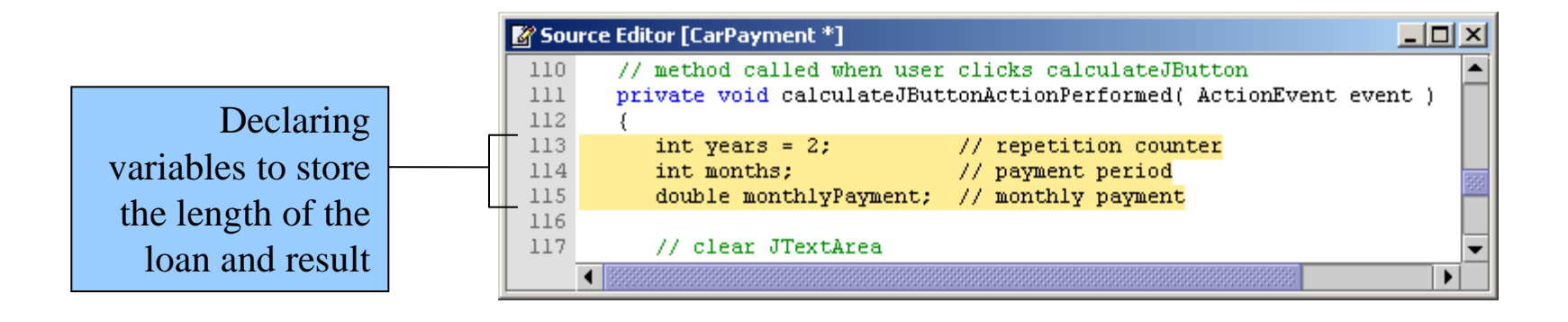

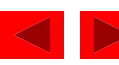

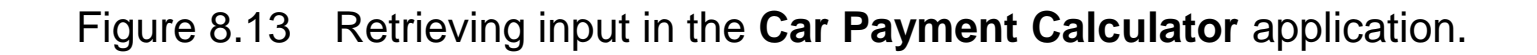

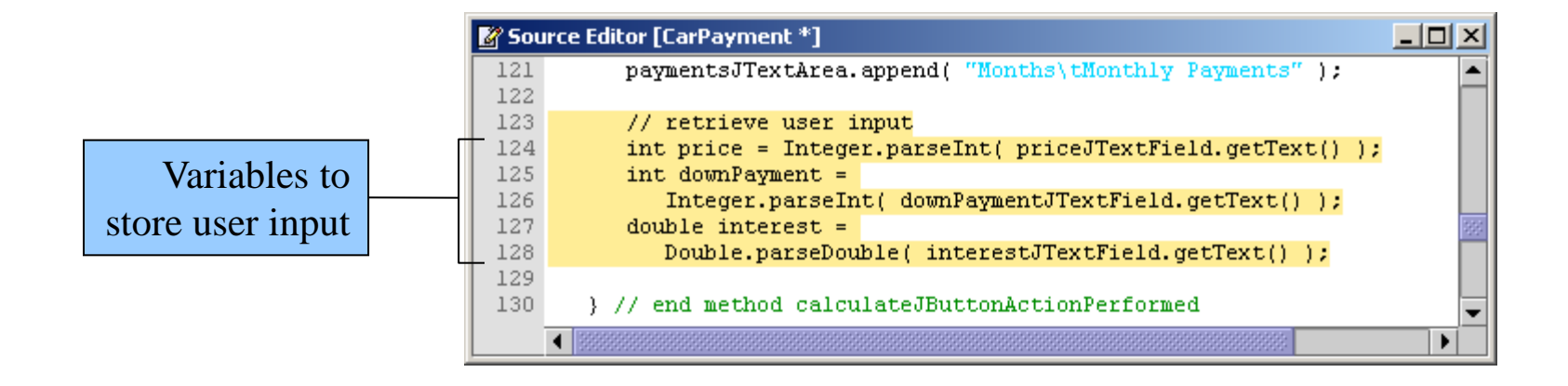

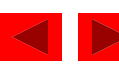

Figure 8.14 Determining amount borrowed and monthly interest rate.

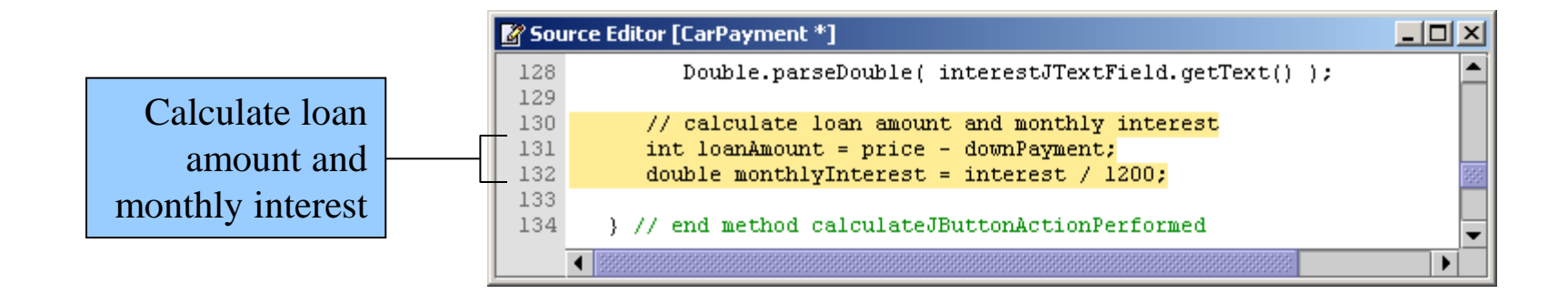

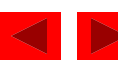

Figure 8.15 Declaring DecimalFormat currency for displaying the result in currency format.

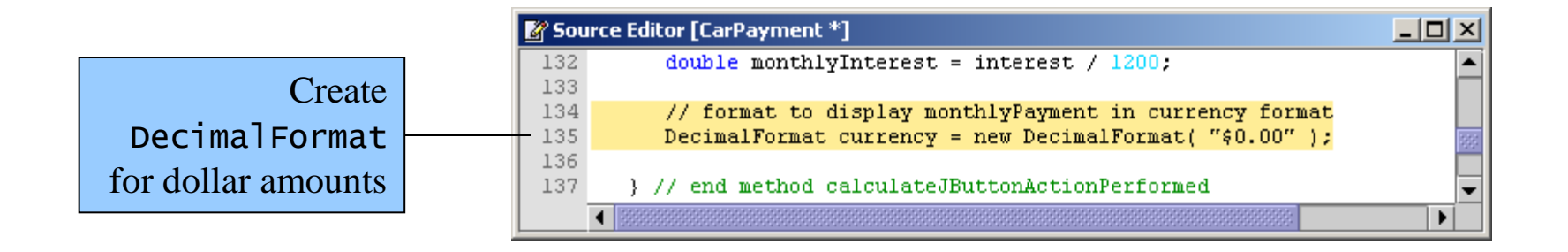

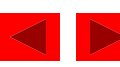

Figure 8.16 Adding the while statement.

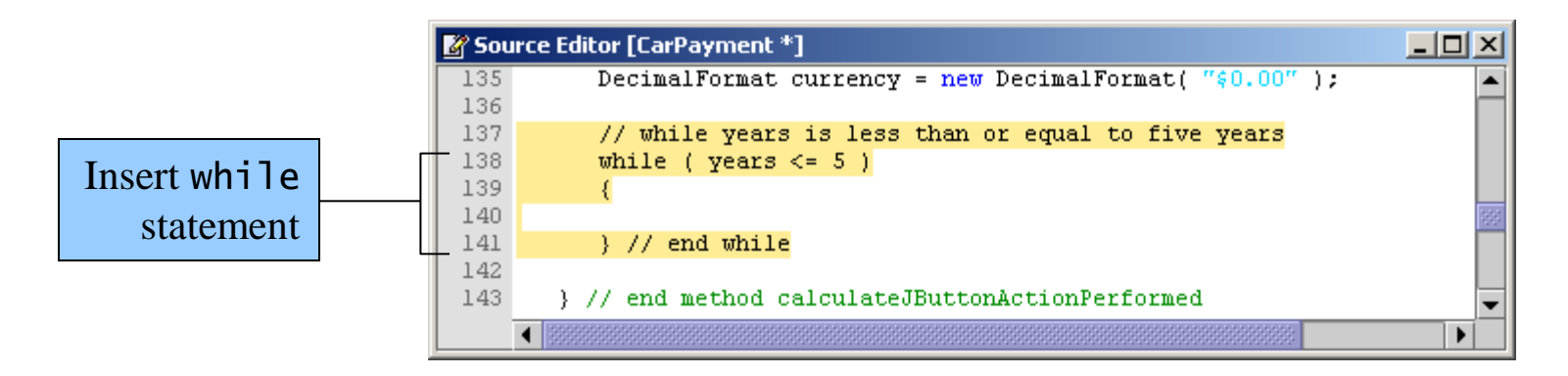

- **Counter-controlled** repetition
	- **Counter** controls the number of times a set of statements will execute
	- Also known as **definite repetition** because number of repetitions is known prior to execution

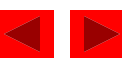

Figure 8.17 Converting the loan duration from years to months.

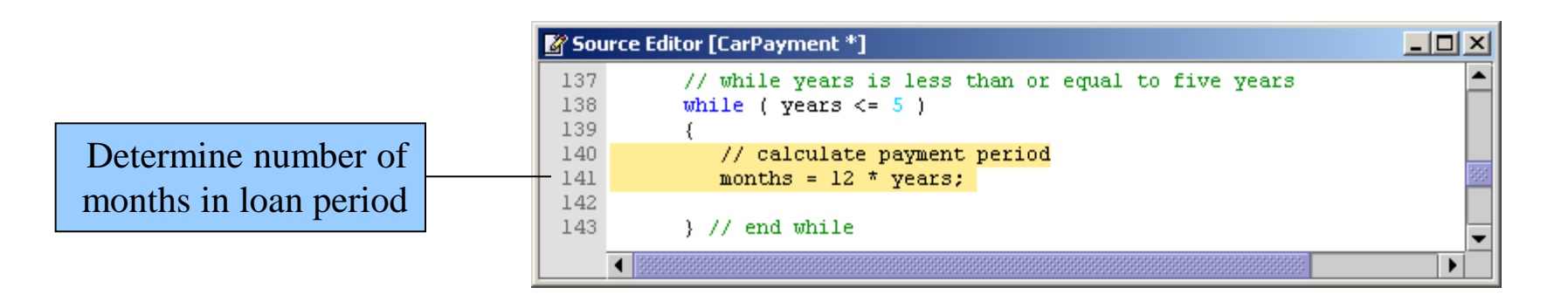

• months is set to a different value, depending on which iteration of the loop is being executed

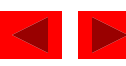

Figure 8.18 Method calculateMonthlyPayment returns monthly payment.

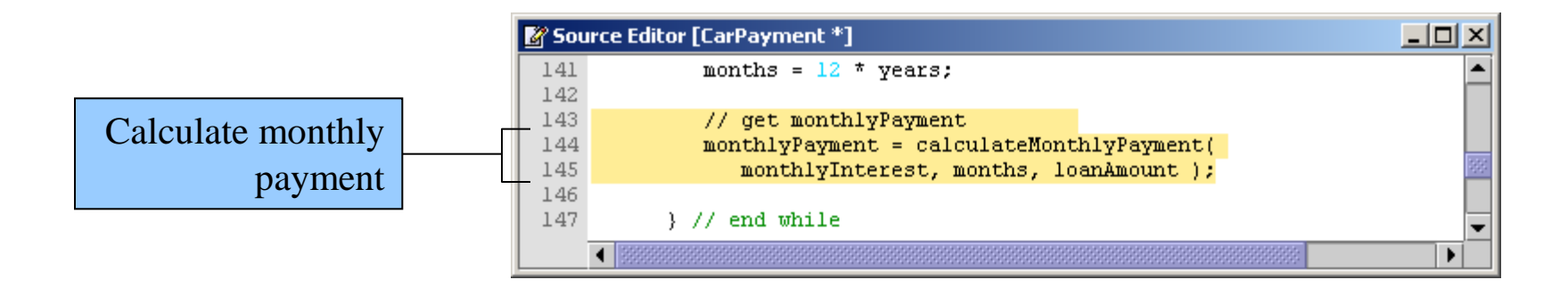

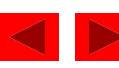

Figure 8.19 Displaying the number of months and the amount of each monthly payment.

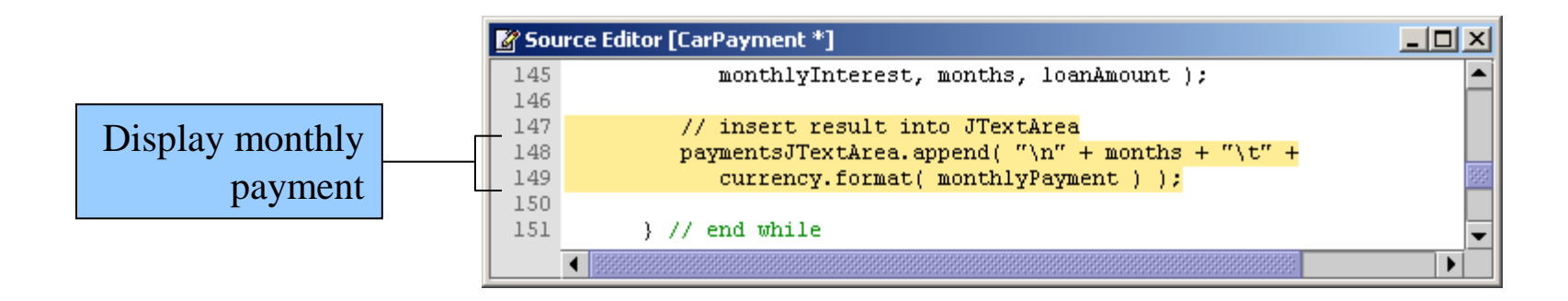

- String-concatenation operator
- Escape sequence  $\ln$  newline character

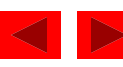

Figure 8.20 Incrementing the counter.

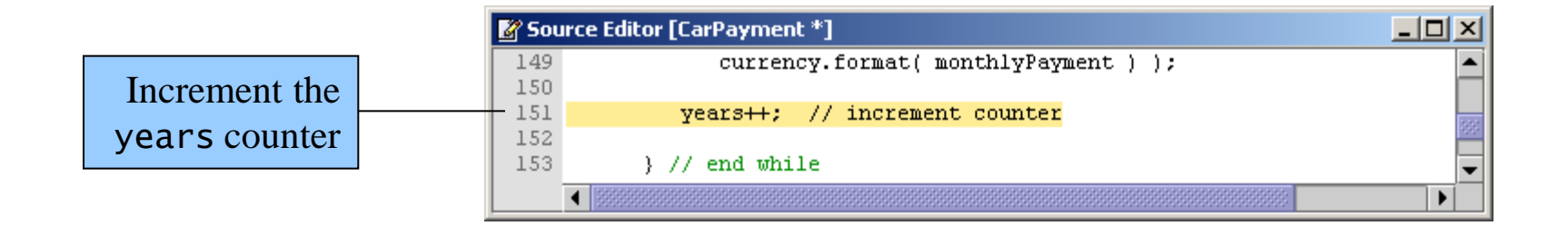

• The counter is incremented at the end of the loop so the loop will eventually end

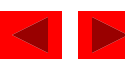

Figure 8.21 Running the completed application.

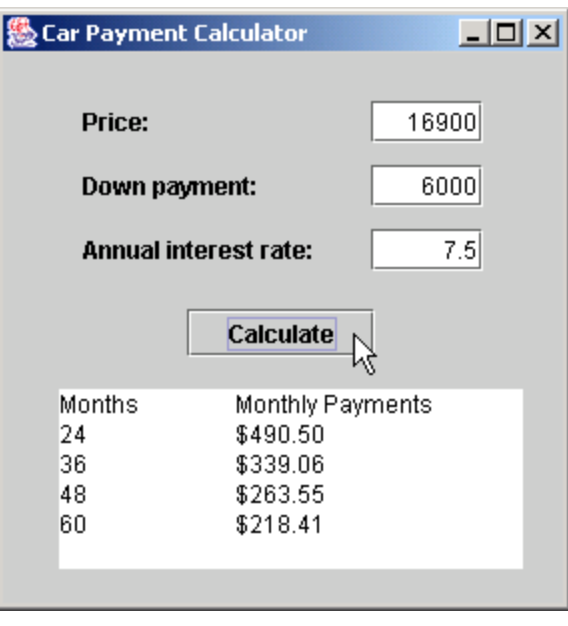

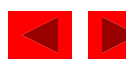

```
1 // Tutorial 8: CarPayment.java 
2 // Calculate different billing plans for a car loan. 
3 import java.awt.*; 
4 import java.awt.event.*; 
5 import javax.swing.*; 
6 import java.text.DecimalFormat; 
7 
8 public class CarPayment extends JFrame 
9 { 
10 // JLabel and JTextfield for price 
11 private JLabel priceJLabel; 
12 private JTextField priceJTextField; 
13 
14 // JLabel and JTextfield for down payment 
15 private JLabel downPaymentJLabel; 
16 private JTextField downPaymentJTextField; 
17 
18 // JLabel and JTextfield for interest 
19 private JLabel interestJLabel; 
20 private JTextField interestJTextField; 
21 
22 // JButton to initiate calculation 
23 private JButton calculateJButton; 
24
```
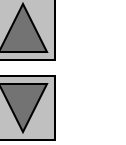

**CarPayment.java (1 of 8)**

Outline

```
25 // JTextArea to display results 
26 private JTextArea paymentsJTextArea; 
27 
28 // no-argument constructor 
29 public CarPayment() 
30 { 
31 createUserInterface(); 
32 } 
33 
34 // create and position GUI components; register event handlers 
35 private void createUserInterface() 
36 { 
37 // get content pane and set layout to null 
38 Container contentPane = getContentPane(); 
39 contentPane.setLayout( null ); 
40 
41 // set up priceJLabel 
42 priceJLabel = new JLabel(); 
43 priceJLabel.setBounds( 40, 24, 80, 21 ); 
44 priceJLabel.setText( "Price:" ); 
45 contentPane.add( priceJLabel ); 
46
```
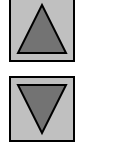

Outline

**CarPayment.java (2 of 8)**

```
47 // set up priceJTextField 
48 priceJTextField = new JTextField(); 
49 priceJTextField.setBounds( 184, 24, 56, 21 ); 
50 priceJTextField.setHorizontalAlignment( JTextField.RIGHT ); 
51 contentPane.add( priceJTextField ); 
52 
53 // set up downPaymentJLabel 
54 downPaymentJLabel = new JLabel(); 
55 downPaymentJLabel.setBounds( 40, 56, 96, 21 ); 
56 downPaymentJLabel.setText( "Down payment:" ); 
57 contentPane.add( downPaymentJLabel ); 
58 
59 // set up downPaymentJTextField 
60 downPaymentJTextField = new JTextField(); 
61 downPaymentJTextField.setBounds( 184, 56, 56, 21 ); 
62 downPaymentJTextField.setHorizontalAlignment( 
63 JTextField.RIGHT ); 
64 contentPane.add( downPaymentJTextField ); 
65 
66 // set up interestJLabel 
67 interestJLabel = new JLabel(); 
68 interestJLabel.setBounds( 40, 88, 120, 21 ); 
69 interestJLabel.setText( "Annual interest rate:" ); 
70 contentPane.add( interestJLabel ); 
71
```
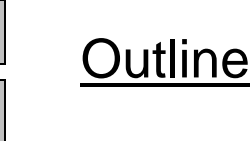

**CarPayment.java (3 of 8)**

```
72 // set up interestJTextField 
73 interestJTextField = new JTextField(); 
74 interestJTextField.setBounds( 184, 88, 56, 21 ); 
75 interestJTextField.setHorizontalAlignment( JTextField.RIGHT ); 
76 contentPane.add( interestJTextField ); 
77 
78 // set up calculateJButton and register its event handler 
79 calculateJButton = new JButton(); 
80 calculateJButton.setBounds( 92, 128, 94, 24 ); 
81 calculateJButton.setText( "Calculate" );
82 contentPane.add( calculateJButton ); 
83 calculateJButton.addActionListener( 
84 
85 new ActionListener() // anonymous inner class 
86 { 
87 // event handler called when user clicks calculateJButton 
88 public void actionPerformed( ActionEvent event ) 
89 { 
90 calculateJButtonActionPerformed( event ); 
91 } 
92 
93 } // end anonymous inner class 
94 
95 ); // end call to addActionListener 
96
```
Outline

**CarPayment.java (4 of 8)**

```
Outline
                                                                                   32
                                                                   CarPayment.java
                                                                   (5 of 8)
97 // set up paymentsJTextArea 
98 paymentsJTextArea = new JTextArea(); 
99 paymentsJTextArea.setBounds( 28, 168, 232, 90 ); 
100 paymentsJTextArea.setEditable( false );
101 contentPane.add( paymentsJTextArea ); 
102 
103 // set properties of window 
104 setTitle( "Car Payment Calculator" ); // set window's title 
105 setSize( 288, 302 ); // set window's size 
106 setVisible( true ); // display window 
107 
108 } // end method createUserInterface 
109 
110 // method called when user clicks calculateJButton 
111 private void calculateJButtonActionPerformed( ActionEvent event ) 
112 { 
113 int years = 2; // repetition counter
114 int months; // payment period 
115 double monthlyPayment; // monthly payment
116 
117 // clear JTextArea 
118 paymentsJTextArea.setText("");
119 
                                                                   Customizing the 
                                                                   JTextArea
                                                                   Declaring 
                                                                   variables
                                                                   Clearing 
                                                                   JTextArea
```

```
Outline
                                                                       CarPayment.java
                                                                       (6 of 8)
120 // add header JTextArea 
121 baymentsJTextArea.append( "Months\tMonthly Payments");
122 
123 // retrieve user input 
124 int price = Integer.parseInt( priceJTextField.getText() ); 
125 int downPayment = 
126 Integer.parseInt( downPaymentJTextField.getText() ); 
127 double interest = 
128 Double.parseDouble( interestJTextField.getText() );
129 
130 // calculate loan amount and monthly interest 
131 int loanAmount = price - downPayment; 
132 double monthlyInterest = interest / 1200;
133 
134 // format to display monthlyPayment in currency format 
135 DecimalFormat currency = new DecimalFormat ("$0.00");
136 
137 // while years is less than or equal to five years 
138 while ( years <= 5 ) 
139 { 
140 // calculate payment period 
141 months = 12 * years; 
142 
                                                                       Adding header to 
                                                                       JTextArea
                                                                       Obtaining user 
                                                                      input
                                                                       Calculating loan 
                                                                      amount and 
                                                                      monthly interest
                                                                      Declaring 
                                                                      DecimalFormat
```
 2004 Prentice Hall, Inc. All rights reserved.

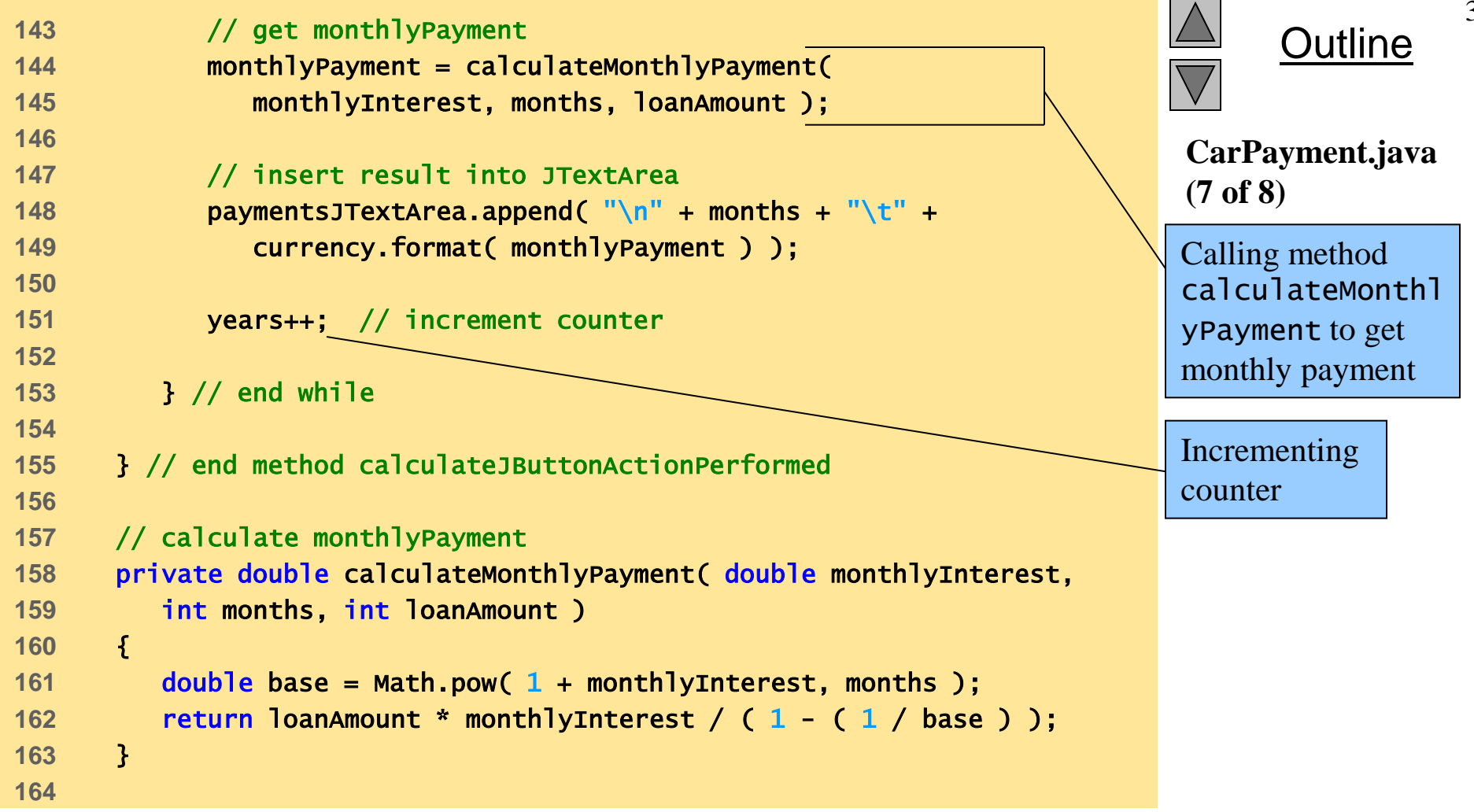

```
165 // main method 
166 public static void main( String [] args ) 
167 { 
168 CarPayment application = new CarPayment(); 
169 application.setDefaultCloseOperation( JFrame.EXIT_ON_CLOSE ); 
170 
171 } // end method main 
172 
173 } // end class CarPayment
```
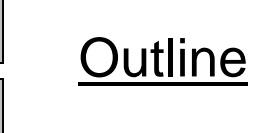

**CarPayment.java (8 of 8)**